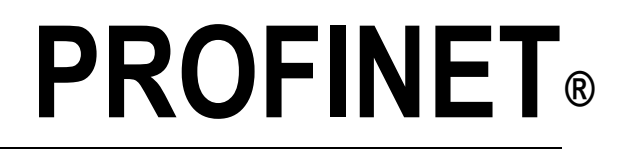

*Interface pour indicateur 920i ®*

# **Manuel d'installation**

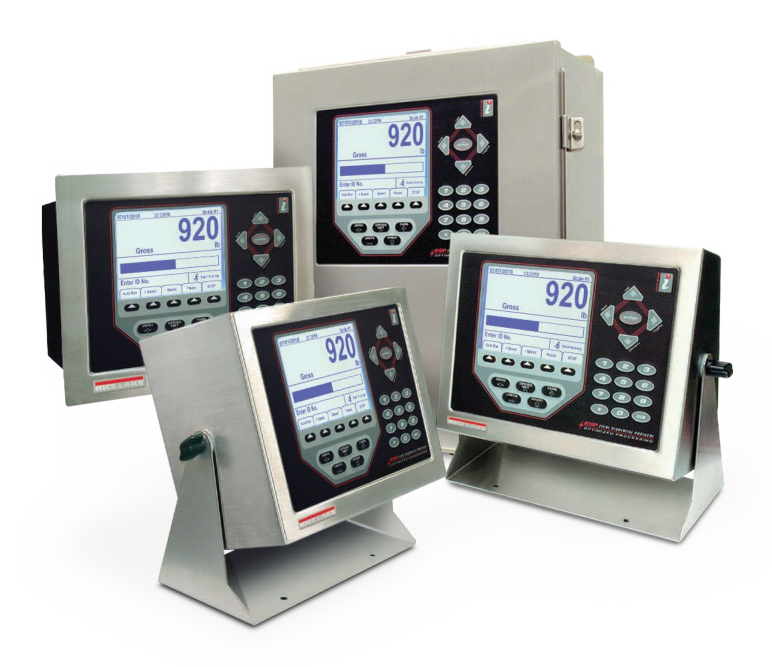

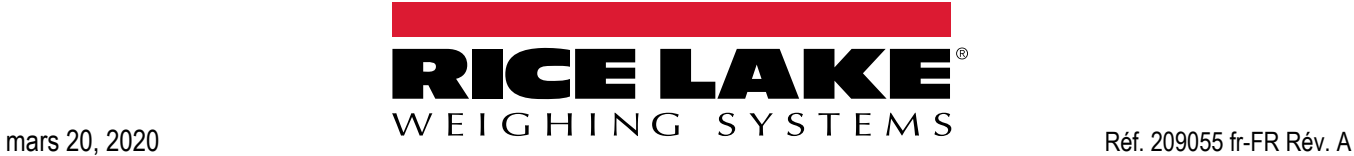

Société certifiée ISO 9001 © Rice Lake Weighing Systems. Tous droits réservés.

Rice Lake Weighing Systems<sup>®</sup> est une marque déposée de Rice Lake Weighing Systems. Tous les autres noms de marques et produits mentionnés dans la présente publication sont des marques ou des marques déposées de leurs détenteurs respectifs.

Toutes les informations contenues dans le présent document sont, au meilleur de nos connaissances, complètes et exactes au moment de la publication. Rice Lake Weighing Systems se réserve le droit de modifier sans préavis la technologie, les caractéristiques, les spécifications et le design de l'équipement.

Les versions les plus récentes de cette publication, du logiciel, du micrologiciel et de toutes les autres mises à jour produit sont disponibles sur notre site Web :

**[www.ricelake.com](https://www.ricelake.com/en-us/)**

# **Table des matières**

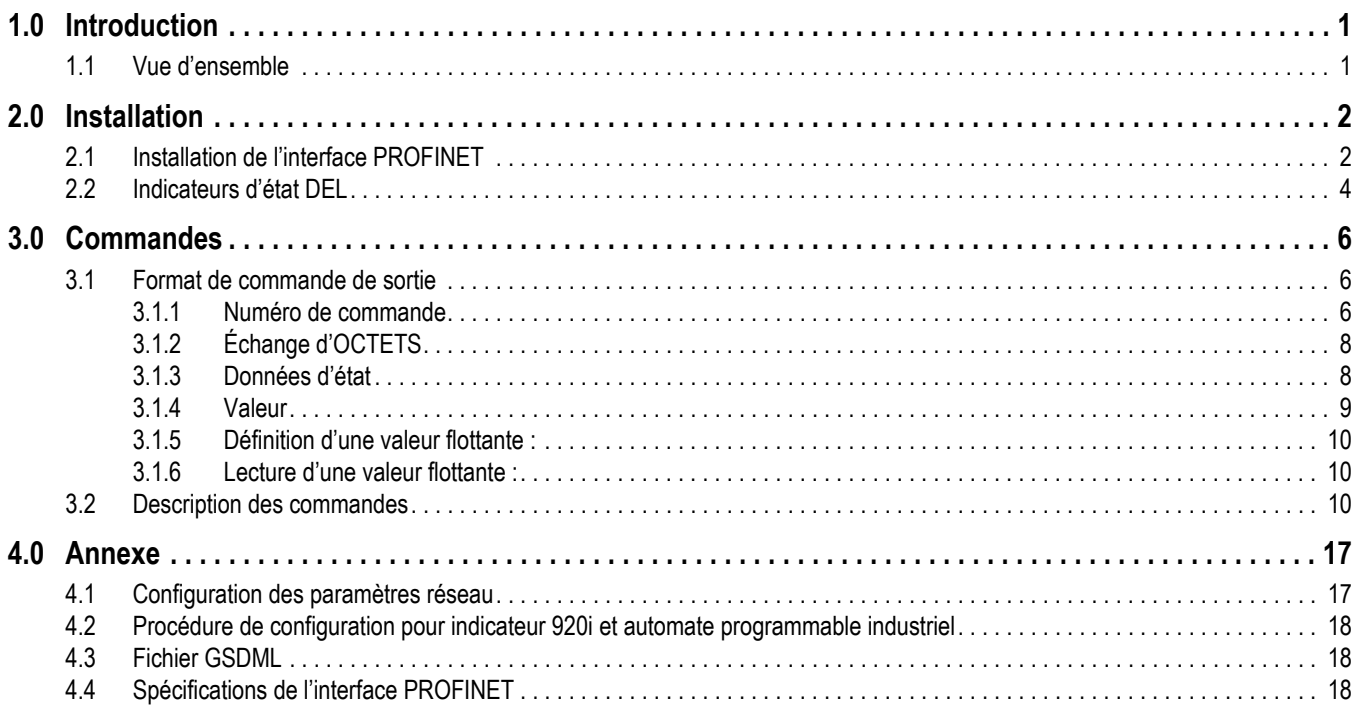

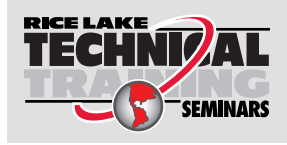

Rice Lake Weighing Systems propose des séminaires de formation technique. Pour consulter les descriptions et connaître les dates des cours, rendez-vous sur la page *www.ricelake.com/training* ou contactez le service de formation au 715 234 9171.

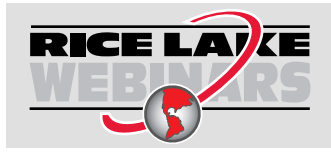

Rice Lake propose en permanence des formations en ligne gratuites sur un grand nombre de sujets liés aux produits. Visitez la page *www.ricelake.com/webinars*

# <span id="page-4-0"></span>**1.0 Introduction**

Le présent manuel regroupe des informations relatives à l'installation et à l'utilisation de l'interface Rice Lake Weighing Systems PROFINET**®**. L'interface PROFINET permet à l'indicateur *920i***®** de communiquer avec un réseau PROFINET.

Reportez-vous au *920i* Manuel d'installation (réf. 67887) pour obtenir des informations supplémentaires sur l'installation ainsi qu'une description détaillée des fonctions de l'indicateur.

L'interface PROFINET est installée dans le boîtier de l'indicateur. Une installation dans des boîtiers en acier inoxydable NEMA Type 4X permet une utilisation dans des environnements très humides à condition que les presse-étoupes appropriés soient bien installés et que les vis soient serrées au couple correct.

*Certaines procédures décrites dans le présent manuel nécessitent une intervention à l'intérieur du boîtier de l'indicateur. Ces procédures doivent être exclusivement réalisées par un personnel d'entretien qualifié.* **AVERTISSEMENT**

> La carte PROFINET NE doit PAS être utilisée pour communiquer entre différents bâtiments. Le port Ethernet *n'est pas approprié pour une connexion à des circuits utilisés en dehors du bâtiment et est susceptible d'être endommagé par la foudre ou des problèmes d'alimentation électrique.*

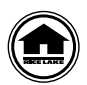

Les manuels et du matériel supplémentaire sont disponibles sur le Rice Lake Weighing Systems site Web, à l'adresse suivante : **[www.ricelake.com](https://www.ricelake.com/manuals)**

Les informations relatives à la garantie sont disponibles sur le site Web, à l'adresse suivante : **[www.ricelake.com/warranties](http://www.ricelake.com/warranties)**

## <span id="page-4-1"></span>**1.1 Vue d'ensemble**

PROFINET est une norme réseau industrielle ouverte qui permet aux applications de commande d'utiliser les supports physiques et les composants de communication PROFINET largement disponibles. PROFINET repose sur la norme Ethernet IEEE 802.3, la suite de protocoles TCP/IP, ainsi que sur le protocole CIP (Common Industrial Protocol), protocole d'E/S et d'information en temps réel utilisé par de nombreux protocoles réseau industriels.

Le contrôleur principal communique en envoyant des commandes à l'indicateur via l'interface PROFINET. L'indicateur répond au contrôleur principal avec des données et des informations d'état, en fonction de la commande envoyée. Ces actions sont appelées des attentes actives.

# <span id="page-5-0"></span>**2.0 Installation**

Le matériel de l'interface PROFINET est constitué de deux cartes superposées pour la carte en option. Les fonctions PROFINET spécifiques sont assurées par un module PROFINET installé en usine sur une carte d'adaptateur de bus. La carte d'adaptateur de bus s'enfiche dans un logement libre de carte en option sur la carte d'extension ou la carte UC de l'indicateur *920i*, et fournit une alimentation électrique et un accès au module PROFINET depuis le bus de l'indicateur.

## <span id="page-5-1"></span>**2.1 Installation de l'interface PROFINET**

Utilisez la procédure suivante pour installer l'interface PROFINET sur un indicateur *920i*.

1. Déconnectez l'indicateur de la source d'alimentation électrique.

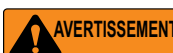

*Les indicateurs 920i ne sont dotés d'aucun interrupteur de marche/arrêt. Avant d'ouvrir l'unité, assurez-vous que le cordon d'alimentation est débranché de la prise électrique.*

- 2. Ouvrez le boîtier de l'indicateur. Pour les modèles d'indicateur dotés d'une plaque arrière, retournez l'indicateur sur un tapis de travail antistatique.
- 3. Retirez les vis maintenant la plaque arrière sur le corps du boîtier.

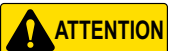

*Utilisez un bracelet antistatique pour mettre à la terre et protéger les composants contre les décharges électrostatiques (DES) en cas d'intervention à l'intérieur du boîtier de l'indicateur.*

- 4. Alignez le grand connecteur (J1) de la carte d'adaptateur de bus sur le connecteur J5 ou J6 de la carte UC de l'indicateur *920i* ou sur l'un des connecteurs J1-J8 en cas d'installation sur une carte d'extension.
- 5. Appuyez doucement sur la carte pour assurer son installation correcte sur le connecteur.
- 6. Utilisez les vis et les rondelles de blocage fournies dans le kit pour fixer la carte en option sur les entretoises hexagonales filetées qui s'alignent sur les trous de montage de la carte.
- 7. Insérez le câble réseau dans un presse-étoupe disponible.
- 8. Acheminez le câble à l'intérieur du boîtier jusqu'au connecteur RJ-45 de la carte PROFINET.
- 9. Raccordez les câbles réseau au connecteur du module PROFINET [\(Illustration 2-3\)](#page-6-0).
- 10. Utilisez des colliers de serrage plastique pour sécuriser les câbles lâches à l'intérieur du boîtier.

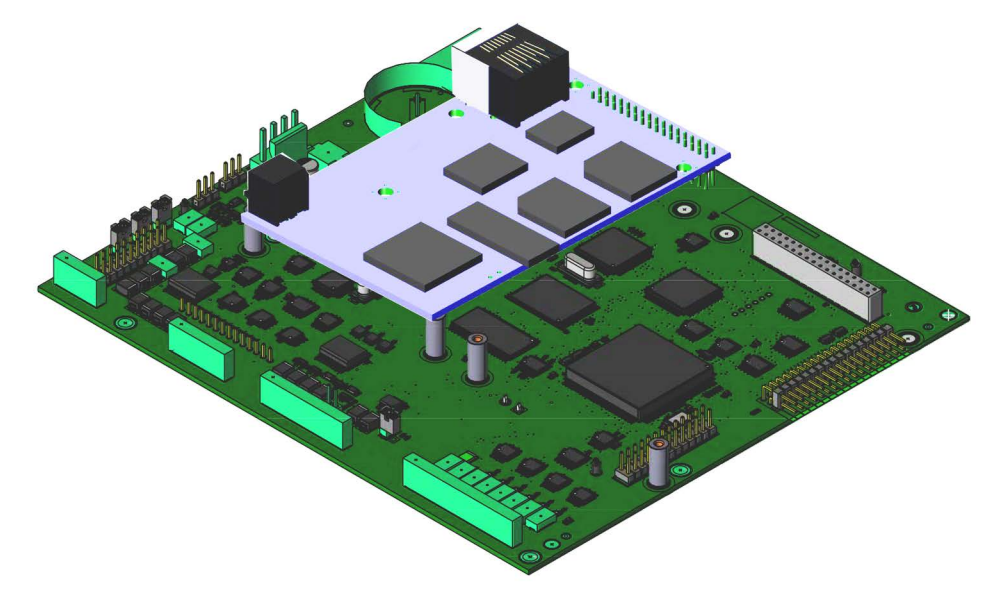

*Illustration 2-1. Carte en option PROFINET installée sur la carte UC*

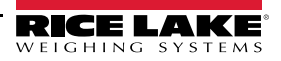

11. Utilisez la procédure appropriée indiquée ci-après pour fermer l'unité. Pour les modèles universel et de bureau, placez la plaque arrière sur le boîtier en alignant les trous. Fixez à l'aide des vis de retenue. Pour éviter de déformer le joint d'étanchéité de la plaque arrière, utilisez la séquence de serrage indiquée sur l'[Illustration 2-2.](#page-6-1) Serrez les vis à 1,7 N-m (15 po-lb) pour les modèles universel et de bureau d'indicateur *920i*. Serrez les vis à 8 po-lb pour le modèle mural d'indicateur *920i*.

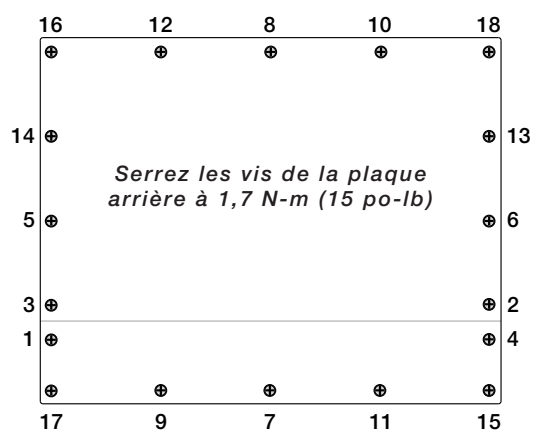

*Illustration 2-2. Plaque arrière du boîtier de l'indicateur 920i*

#### <span id="page-6-1"></span>*IMPORTANT*

*Après leur serrage, les vis peuvent se desserrer en raison de la compression du joint d'étanchéité pendant la séquence de serrage. Un deuxième serrage selon la même séquence et à la même valeur de couple est par conséquent requis.*

- 12. Assurez-vous qu'il ne reste pas de surplus de câble l'intérieur du boîtier. Serrez les presse-étoupes à 33 po-lb autour du câble.
- 13. Reconnectez l'alimentation électrique de l'indicateur. L'indicateur reconnaît automatiquement toutes les cartes en option installées à sa mise sous tension. Aucune configuration matérielle particulière n'est requise pour identifier l'interface PROFINET installée sur le système.

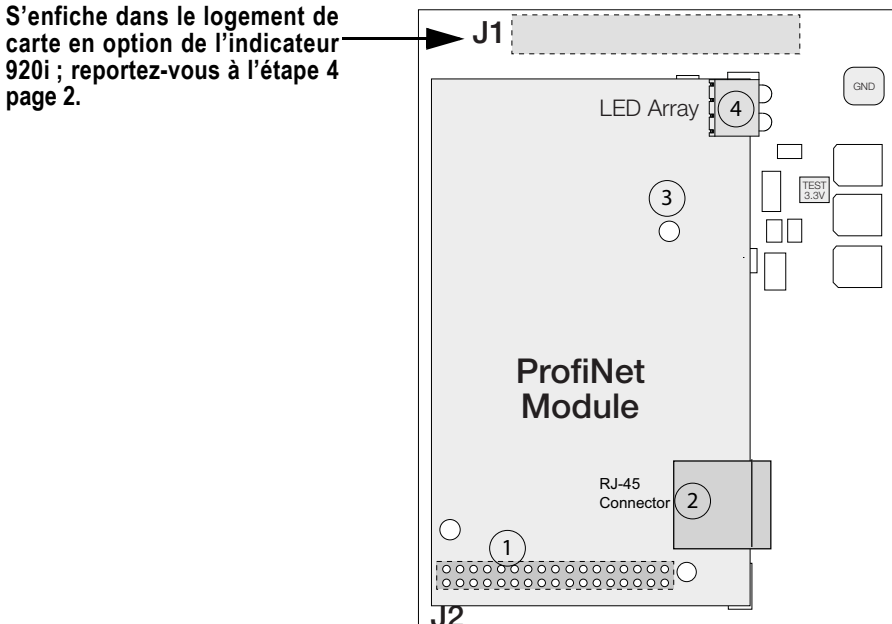

*Illustration 2-3. Carte de bus de terrain et module PROFINET*

<span id="page-6-0"></span>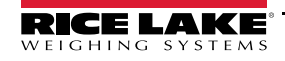

| <b>Numéro</b> | <b>Nom</b>          | <b>Description</b>                                                                                                    |
|---------------|---------------------|----------------------------------------------------------------------------------------------------|
|               |                     | Connecteur d'application   Pour plus d'informations, consultez le guide de conception Anybus-S Parallel Design Guide       |
|               | Connecteur PROFINET | L'interface PROFINET prend en charge le mode Full/Half duplex à 10/100 Mbit/s                                              |
| 3             | Surveillance Anybus | Pour plus d'informations, consultez le guide de conception Anybus-S Parallel Design Guide.<br>Reportez-vous au Tableau 2-5 |
| 4             | Indicateurs d'état  | Les voyants DEL indiquent à l'utilisateur l'état d'exécution et les erreurs. Reportez-vous au<br>Section 2.2               |

*Tableau 2-1. Indicateurs de carte PROFINET*

## <span id="page-7-0"></span>**2.2 Indicateurs d'état DEL**

Une série de voyants DEL sur le module PROFINET offre des informations d'état pour le dépannage [\(Illustration 2-4\)](#page-7-1):

- Le voyant DEL 1 indique l'état de la liaison
- Le voyant DEL 2 offre des informations sur l'état de la communication
- Le voyant DEL 3 indique l'état du module
- Le voyant DEL 4 n'est pas utilisé

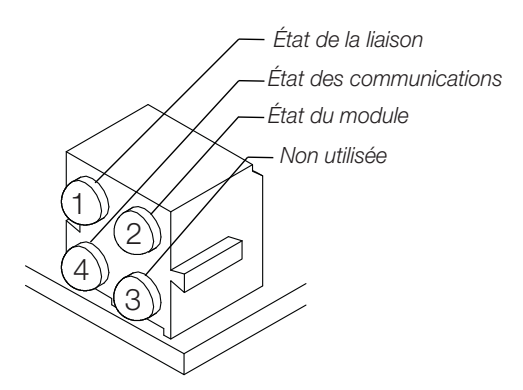

*Illustration 2-4. Voyants DEL d'état du module PROFINET*

<span id="page-7-1"></span>**Voyant DEL 1 : État de la liaison**

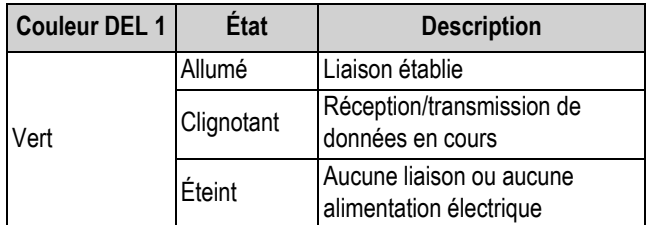

*Tableau 2-2. État du voyant DEL 1*

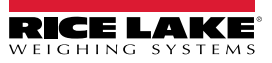

## **Voyant DEL 2 : État des communications**

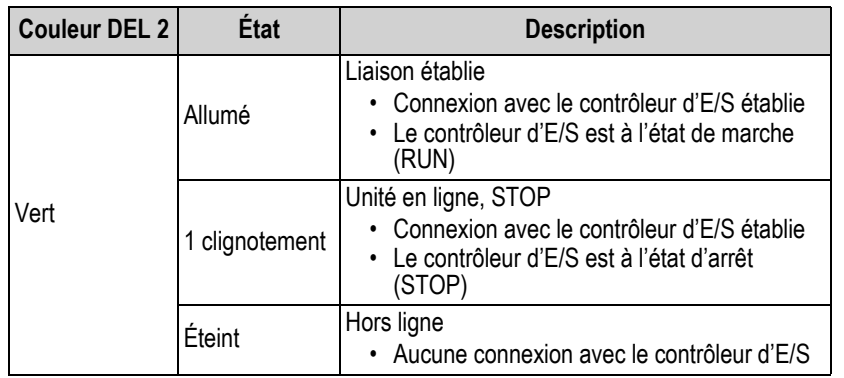

*Tableau 2-3. État du voyant DEL 2*

## **Voyant DEL 3 : État du réseau.**

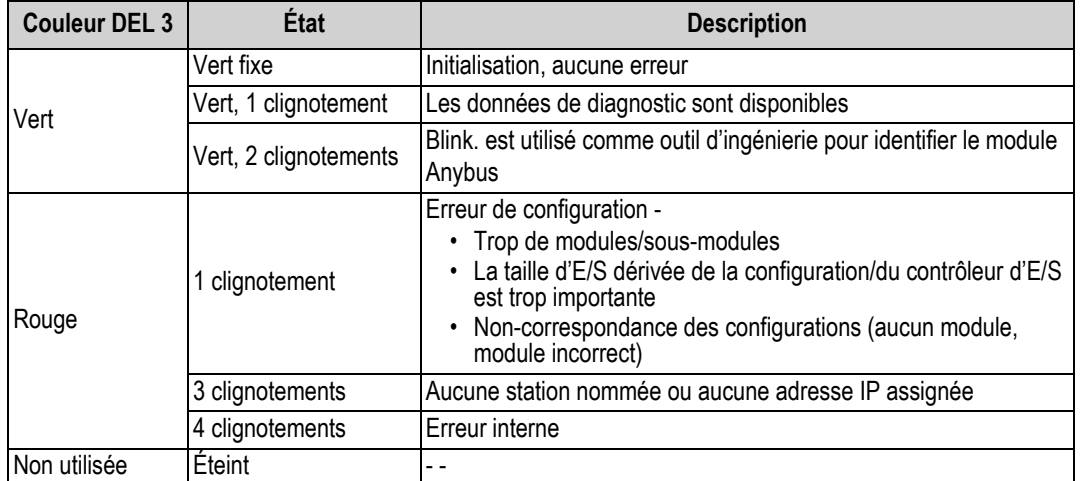

*Tableau 2-4. État du voyant DEL 3*

#### **Voyant DEL de surveillance**

Un voyant DEL unique bi-couleur situé sur la surface du module PROFINET offre des informations de diagnostic pour le débogage du module même. Le [Tableau 2-5](#page-8-0) répertorie les indications fournies par le voyant DEL de débogage.

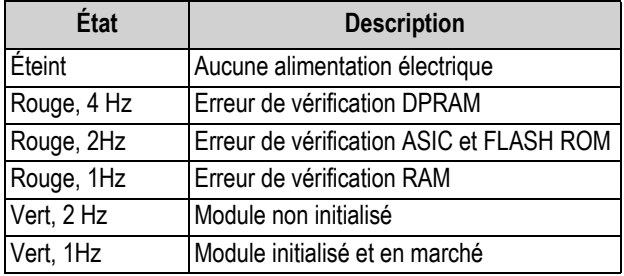

*Tableau 2-5. Indications DEL de débogage*

<span id="page-8-0"></span>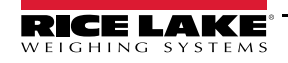

# <span id="page-9-0"></span>**3.0 Commandes**

Les commandes sont utilisées par le dispositif principal PROFINET pour envoyer et recevoir des données depuis l'interface PROFINET au format de nombre entier ou à virgule flottante. Le dispositif principal envoie huit octets au format de sortie (utilisés pour écrire les commandes pour l'indicateur) et lit huit octets au format d'entrée (utilisés pour lire des données en provenance de l'indicateur).

#### **Traitement du signe décimal**

Les commandes au format de nombre entier ne retournent aucune information de signe décimal au dispositif principal. Par exemple, une valeur de 750.1 affichée sur l'indicateur est retournée au dispositif principal en tant que 7501. Les commandes à virgule flottante prennent en charge les informations décimales sans traitement spécial.

## <span id="page-9-1"></span>**3.1 Format de commande de sortie**

Pour exécuter une commande, le dispositif principal utilise le format de commande de sortie pour envoyer quatre mots de 16 bits à l'interface PROFINET. Ces quatre mots contiennent la commande et tous les paramètres nécessaires pour son exécution.

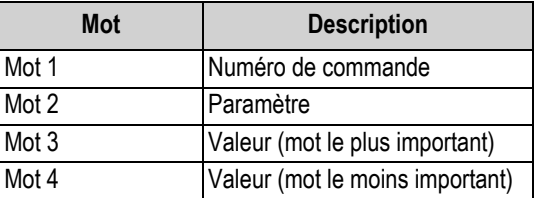

*Tableau 3-1. Format de commande de sortie*

Le contenu de chaque mot de format de commande de sortie est décrit ci-après :

#### <span id="page-9-2"></span>**3.1.1 Numéro de commande**

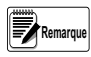

Le premier mot fait écho au numéro de la commande. Si la commande échoue ou n'est pas reconnue, le négatif du numéro de commande est retourné pour signaler l'erreur.*Reportez-vous à la [Section 3.1.2](#page-11-0) pour les paramètres d'échange d'OCTETS.*

*Une fonction de verrouillage intégrée à l'indicateur surveille les modifications des données de format de sortie pour éviter une submersion par une même commande. Les commandes affectées sont signalées par un (\*) dans le [Tableau 3-2](#page-10-0). Les commandes répétées doivent être séparées par une autre combinaison commande/paramètre/valeur valide.*

#### **Valeur de paramètre**

Dans les communications avec un indicateur multibalance, le numéro de la balance est envoyé dans le deuxième mot du format de commande de sortie. Zéro (0) représente la balance actuelle. Certaines commandes nécessitent un paramètre autre qu'un numéro de balance, comme par exemple un numéro de logement, un numéro de point de consigne ou un autre paramètre de sélection. Reportez-vous aux descriptions des commandes pour connaître les exigences spécifiques.

#### **Valeur**

Les troisième et quatrième mots du format de sortie sont utilisés pour envoyer des valeurs pour certaines commandes. Les valeurs entrées dans ces mots sont traitées comme des nombres entiers longs non signés ou des valeurs à virgule flottante, en fonction de la commande.

#### **Numéro de commande**

Le numéro représentant la commande de l'indicateur est envoyé dans le premier mot. Le [Tableau 3-2](#page-10-0) répertorie les commandes pouvant être spécifiées pour les indicateurs. Il est possible que certaines commandes ne soient pas disponibles sur tous les indicateurs.

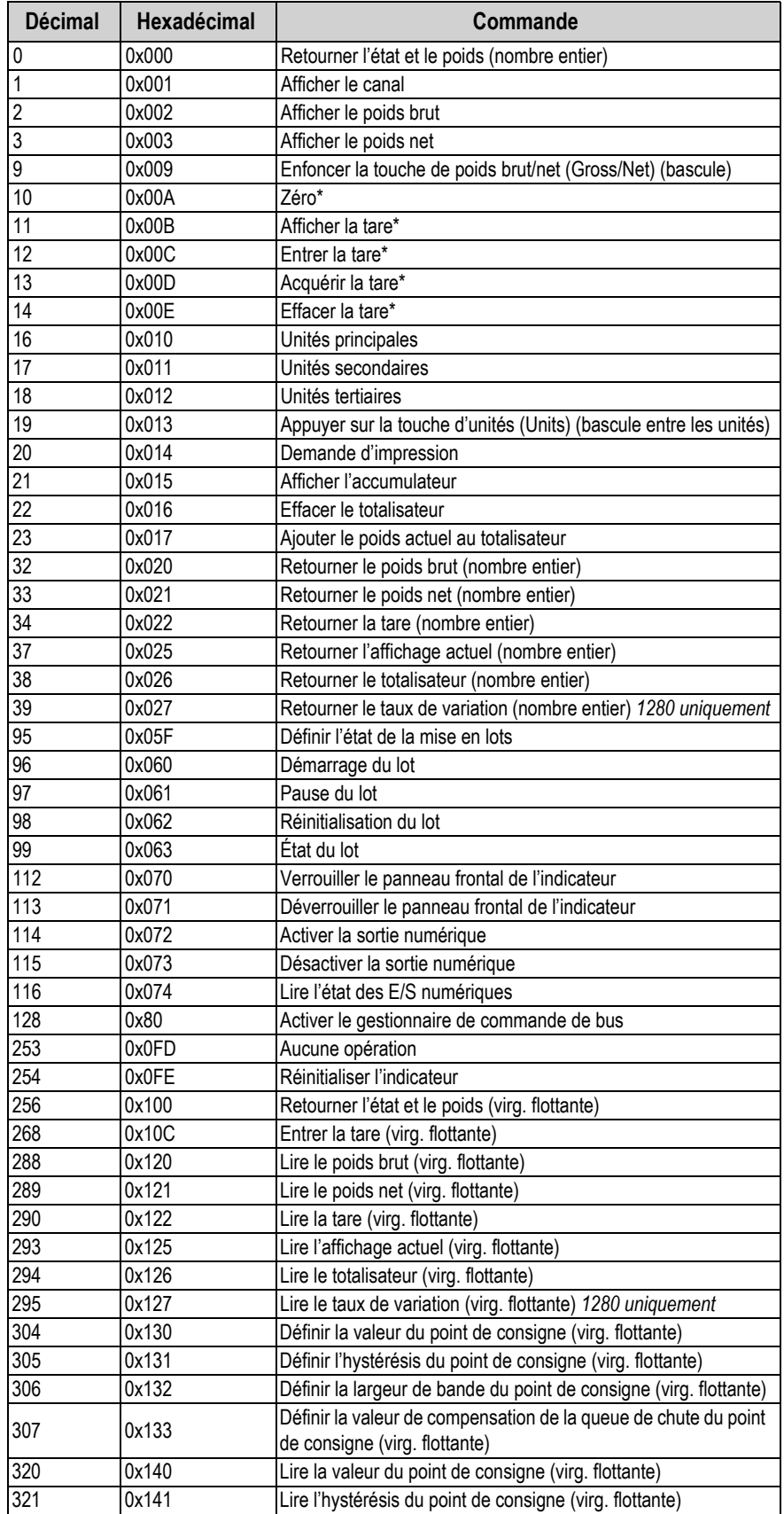

*Tableau 3-2. Commandes à distance*

<span id="page-10-0"></span>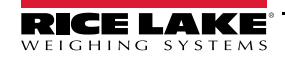

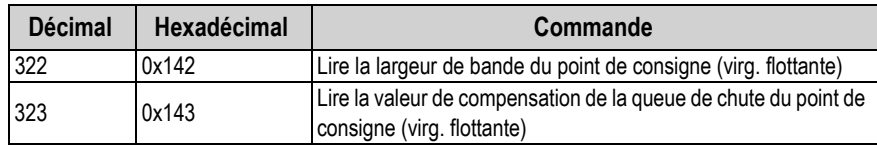

*Tableau 3-2. Commandes à distance (Suite)*

#### <span id="page-11-0"></span>**3.1.2 Échange d'OCTETS**

 *Reportez-vous au menu Ports dans le manuel de l'indicateur.* **F**Remarque

L'indicateur envoie et reçoit des données au format de nombre entier.

Le format standard est le suivant pour toutes les valeurs d'entrée et de sortie :

OCTET de poids fort – OCTET de poids faible

Si le paramètre FLDBUS/SWAP de l'indicateur est défini sur YES, l'ordre des OCTETS est modifié comme suit :

OCTET de poids faible – OCTET de poids fort

*Exemple :*

*Si le poids sur la balance est de 10 lb et qu'une valeur de 2560 est affichée sur l'automate programmable industriel, échangez les OCTETS dans l'automate programmable industriel ou modifiez le paramètre SWAP en le définissant sur YES*.

#### <span id="page-11-1"></span>**3.1.3 Données d'état**

Les données d'état de l'indicateur sont retournées dans le deuxième mot (reportez-vous au [Tableau 3-3\)](#page-11-2). Les commandes de lot retournent l'état de lot au lieu de l'octet de poids faible (reportez-vous au [Tableau 3-4](#page-12-2)). Les commandes de point de consigne retournent l'état de lot dans l'octet de poids faible du mot d'état, et le numéro du point de consigne dans l'octet de poids fort.

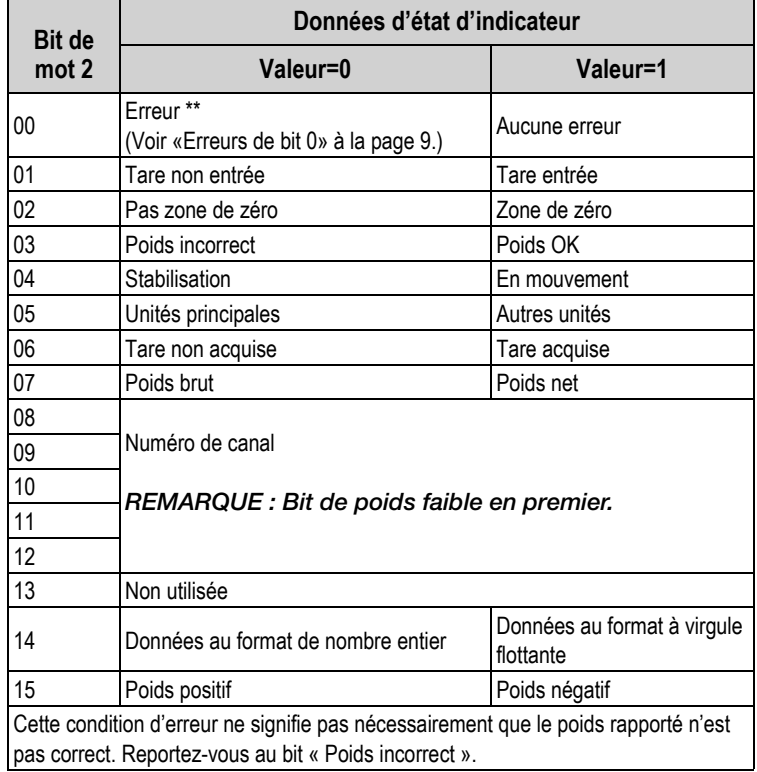

<span id="page-11-2"></span>*Tableau 3-3. Format de donnée d'état d'indicateur*

#### <span id="page-12-1"></span>**Erreurs de bit 0**

- Échec d'exécution de la commande d'automate programmable industriel
- Aucune configuration n'a été réalisée.
- Le paramètre de balance est hors plage.
- Une erreur d'impression s'est produite.
- Une erreur de charge s'est produite.
- Une erreur de mémoire s'est produite.
- Erreur de convertisseur analogique-numérique.
- Erreur de tare.
- Erreur de balance au-dessus de la plage.
- Erreur de balance en dessous de la plage.
- Erreur irrécupérable d'enregistrement de configuration
- Indicateur en mode de configuration.

| Mot 2      | Données d'état de fonction de lot     |                                          |  |
|------------|---------------------------------------|------------------------------------------|--|
| <b>Bit</b> | Valeur=0                              | Valeur=1                                 |  |
| 00         | Entrée numérique 4<br>désactivée      | Entrée numérique 4<br>activée            |  |
| 01         | Entrée numérique 3<br>désactivée      | Entrée numérique 3<br>activée            |  |
| 02         | Entrée numérique 2<br>désactivée      | Entrée numérique 2<br>activée            |  |
| 03         | Entrée numérique 1<br>désactivée      | Entrée numérique 1<br>activée            |  |
| 04         | Lot non mis en pause                  | Lot mis en pause                         |  |
| 05         | Lot non exécuté                       | Lot exécuté                              |  |
| 06         | Lot non arrêté                        | Lot arrêté                               |  |
| 07         | Alarme désactivée                     | Alarme activée                           |  |
| 08         |                                       |                                          |  |
| 09         |                                       |                                          |  |
| 10         | Numéro de point de consigne           |                                          |  |
| 11         |                                       |                                          |  |
| 12         |                                       |                                          |  |
| 13         | Non utilisée                          |                                          |  |
| 14         | Données au format de<br>nombre entier | Données au format à<br>virgule flottante |  |
| 15         | Poids positif                         | Poids négatif                            |  |

*Tableau 3-4. Format de données d'état de fonction de lot*

#### <span id="page-12-2"></span><span id="page-12-0"></span>**3.1.4 Valeur**

Les données de poids sont retournées au dispositif principal dans les troisième et quatrième mots du format de commande d'entrée, en fonction de la commande et du type de valeur. Les données de poids retournées correspondent au poids affiché après l'exécution de la commande, sauf indication contraire de la commande.

Une valeur négative est retournée au format de complément à deux.

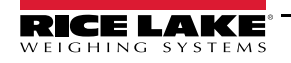

#### <span id="page-13-0"></span>**3.1.5 Définition d'une valeur flottante :**

La définition d'une valeur flottante dans un point de consigne nécessite l'envoi de la valeur en deux valeurs distinctes au format de nombre entier. La plupart des automates programmables ont un mécanisme qui prennent une valeur flottante et la divise en deux valeurs au format de nombre entier.

Exemple : Les données suivantes doivent être envoyées dans les mots de sortie pour définir la valeur du point de consigne n° 1 sur 10000.

Command word = 304 Parameter word = 1 MSW = 17948 LSW = 16384

#### <span id="page-13-1"></span>**3.1.6 Lecture d'une valeur flottante :**

Lorsqu'une valeur flottante est lue, elle est retournée sous forme de deux nombres entiers représentant la valeur flottante.

L'automate programmable industriel doit combiner des valeurs du mot le plus important et du mot le moins important au format de nombre entier.

Exemple : Les informations suivantes sont retournées dans les mots d'entrée avec un poids sur la balance de 800.5.

Command Word = 288 Status word = Scale status MSW= 17480  $LSW = 8192$ 

## <span id="page-13-2"></span>**3.2 Description des commandes**

#### **Retourner l'état et le poids au format de nombre entier**

Command: 0, 0x000

Parameter: Scale number

La commande 0 retourne l'état et le poids brut ou net sur la balance spécifiée (en fonction de la configuration de la balance) au format de nombre entier, sans modification de l'affichage. Avec cette commande, les commandes indépendantes au format retournent également une valeur au format de nombre entier.

#### **Afficher le canal**

Command: 1, 0x001 Parameter: Scale number La commande 1 retourne et affiche le poids de la balance spécifiée dans son mode et format actuels.

#### **Afficher le poids brut**

Command: 2, 0x002 Parameter: Scale number La commande 2 retourne et affiche le poids brut de la balance spécifiée.

#### **Afficher le poids net**

Command: 3, 0x003 Parameter: Scale number La commande 3 retourne et affiche le poids net de la balance spécifiée.

#### **Enfoncer la touche de poids brut/net (bascule de mode)**

Command: 9, 0x009 Parameter: Scale number

La commande 9 permet de basculer entre le mode de poids brut et le mode de poids net (et le mode de comptage, si activé). Si un numéro de balance autre que 0 est spécifié, l'action n'est pas visible avant l'affichage de la balance spécifiée.

#### **Zéro**

Command: 10, 0x00A La commande 10 réalise une opération de REMISE À ZÉRO sur la balance actuelle.

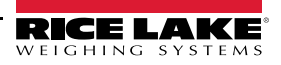

#### **Afficher la tare**

Command: 11, 0x00B

Parameter: Scale number

La commande 11 retourne et affiche la tare sur la balance spécifiée. Si un numéro de balance autre que 0 est spécifié, l'indicateur commence par afficher la balance spécifiée. L'affichage revient au mode précédent après la vérification de l'indicateur.

#### **Entrer la tare (entier)**

Command: 12, 0x00C Parameter: Scale number Value: Tare weight La commande 12 entre une tare pour la balance sélectionnée. Les données de tare doivent être au format de nombre entier. L'indicateur continue à retourner les données de poids dans le mode actuel pour la balance spécifiée.

#### **Acquérir la tare (simulation d'enfoncement de touche TARE)**

Command: 13, 0x00D

Parameter: Scale number

La commande 13 acquiert une tare sur la base du poids actuel au niveau de la balance spécifiée. L'indicateur continue à retourner les données de poids dans le mode actuel pour la balance spécifiée.

#### **Effacer la tare**

Command: 14, 0x00E Parameter: Scale number La commande 14 efface la tare pour la balance spécifiée. L'indicateur continue à retourner les données de poids dans le mode actuel pour la balance spécifiée.

#### **Unités principales**

Command: 16, 0x010 Parameter: Scale number La commande 16 fait basculer le format actuel de la balance spécifiée sur les unités principales configurées pour cette balance.

#### **Unités secondaires**

Command: 17, 0x011 Parameter: Scale number La commande 17 fait basculer le format actuel de la balance spécifiée sur les unités secondaires configurées pour cette balance.

#### **Unités tertiaires**

Command: 18, 0x012 Parameter: Scale number La commande 18 fait basculer le format actuel de la balance spécifiée sur les unités tertiaires configurées pour cette balance, le cas échéant.

#### **Appuyer sur la touche d'unités (Units) (bascule entre les unités)**

Command: 19, 0x013 Parameter: Scale number La commande 19 commute entre les unités principales et les unités secondaires de la balance spécifiée.

#### **Demande d'impression**

Command: 20, 0x014 Parameter: Scale number La commande 20 exécute une opération d'impression pour la balance actuelle.

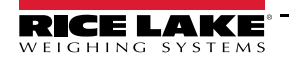

#### **Afficher l'accumulateur**

Command: 21, 0x015 Parameter: Scale number La commande 21 retourne et affiche la valeur du totalisateur de la balance spécifiée. Cette commande est valable uniquement lorsque le totalisateur de la balance spécifiée est activé.

#### **Effacer le totalisateur**

Command: 22, 0x016 Parameter: Scale number

La commande 22 efface la valeur de l'accumulateur pour la balance spécifiée. Cette commande est valable uniquement lorsque le totalisateur de la balance spécifiée est activé.

#### **Ajouter le poids actuel au totalisateur**

Command: 23, 0x017 Parameter: Scale number

La commande 23 ajoute le poids net sur la balance spécifiée à la valeur du totalisateur pour la balance spécifiée. La balance doit revenir au zéro net avant les cumuls. L'indicateur retourne les données de poids cumulé pour la balance spécifiée. Cette commande est valable uniquement lorsque le totalisateur de la balance spécifiée est activé.

#### **Retourner le poids brut au format de nombre entier**

Command: 32, 0x020 Parameter: Scale number La commande 32 retourne la valeur de poids brut pour la balance spécifiée, au format de nombre entier.

#### **Retourner le poids net au format de nombre entier**

Command: 33, 0x021 Parameter: Scale number La commande 33 retourne la valeur de poids net pour la balance spécifiée, au format de nombre entier.

#### **Retourner la tare au format de nombre entier**

Command: 34, 0x022 Parameter: Scale number La commande 34 retourne la tare pour la balance spécifiée, au format de nombre entier.

#### **Retourner l'affichage actuel au format de nombre entier**

Command: 37, 0x025 Parameter: Scale number La commande 37 retourne la valeur de poids pour la balance spécifiée, telle qu'affichée actuellement. Ceci peut inclure les valeurs de poids brut, de poids net, de tare ou de totalisateur, selon les réglages.

#### **Retourner le totalisateur au format de nombre entier**

Command: 38, 0x026 Parameter: Scale number La commande 38 retourne la valeur de totalisateur pour la balance spécifiée. Cette commande est valable uniquement lorsque le totalisateur de la balance spécifiée est activé.

#### **Retourner le taux de variation au format de nombre entier**

Command: 39, 0x027 Parameter: Scale number La commande 39 retourne la valeur actuelle de taux de variation pour la balance spécifiée. *Cette commande est valable uniquement pour l'indicateur 1280.* 

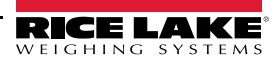

#### **Définir l'état de la mise en lots**

Command: 95, 0x05F

Parameter: State ( $0 = \text{off}$ ;  $1 = \text{auto}$ ;  $2 = \text{manuel}$ )

La commande 95 définit le paramètre de mise en lots (BATCHNG). L'état de l'indicateur est retourné avec le poids actuel pour la dernière balance spécifiée.

#### **Démarrage du lot**

Command: 96, 0x060

Parameter: Scale number

La commande 96 démarre un programme de lot à partir de la dernière étape après un arrêt, une pause ou une réinitialisation. L'état de lot est retourné avec le poids actuel pour la balance spécifiée.

#### **Pause du lot**

Command: 97, 0x061

Parameter: Scale number

La commande 97 met un programme de lot en pause à l'étape actuelle. L'état de lot est retourné avec le poids actuel pour la balance spécifiée.

#### **Réinitialisation du lot**

Command: 98, 0x062

Parameter: Scale number

La commande 98 arrête un programme de lot et le réinitialise sur la première étape de lot. L'état de lot est retourné avec le poids actuel pour la balance spécifiée.

#### **État du lot**

Command: 99, 0x063 Parameter: Scale number La commande 99 retourne l'état d'un lot. L'état de lot est retourné avec le poids actuel pour la balance spécifiée.

#### **Verrouiller le panneau frontal de l'indicateur**

Command: 112, 0x070 Parameter: Scale number La commande 112 désactive toutes les touches du panneau frontal de l'indicateur. L'état de l'indicateur est retourné avec le poids actuel pour la balance spécifiée.

#### **Déverrouiller le panneau frontal de l'indicateur**

Command: 113, 0x071 Parameter: Scale number La commande 113 active toutes les touches du panneau frontal de l'indicateur. L'état de l'indicateur est retourné avec le poids actuel pour la balance spécifiée.

#### **Activer la sortie numérique**

Command: 114, 0x072 Parameter: Slot number Value: Bit number La commande 114 définit la sortie numérique sur ON (active). Utilisez le numéro de logement 0 pour les sorties numériques intégrées. L'état de l'indicateur est retourné avec le poids actuel pour la dernière balance spécifiée.

#### **Désactiver la sortie numérique**

Command: 115, 0x073 Parameter: Slot number Value: Bit number La commande 115 définit la sortie numérique sur OFF (inactive). Utilisez le numéro de logement 0 pour les sorties numériques intégrées. L'état de l'indicateur est retourné avec le poids actuel pour la dernière balance spécifiée.

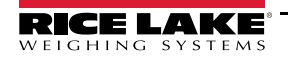

#### **Lire les E/S numériques**

Command: 116, 0x074

Parameter: Slot number

La commande 116 retourne l'état pour toutes les E/S numériques dans le logement spécifié au niveau des mots 3 et 4. Utilisez le numéro de logement 0 pour les E/S numériques intégrées. L'état de l'indicateur est retourné dans la zone d'état pour la dernière balance spécifiée.

#### **Activer le gestionnaire de commande de bus**

Command: 128, 0x80

Parameter: None

La commande 128 active le gestionnaire de commande de bus dans un programme utilisateur. Lorsque ce gestionnaire est activé, toutes les autres commandes d'automate programmable industriel sont désactivées.

#### **Aucune opération**

Command: 253, 0x0FD

Parameter: Scale number

La commande 253 fournit une commande à utiliser entre les opérations, en fonction des besoins, sans provoquer la réalisation d'une action quelconque par l'indicateur. L'état de l'indicateur et le poids pour la balance spécifiée sont retournés.

#### **Réinitialiser l'indicateur**

Command: 254, 0x0FE Parameter: None La commande 254 réinitialise l'indicateur à distance. Aucune donnée n'est retournée.

#### **Retourner l'état et le poids au format de virgule flottante**

Command: 256, 0x100

Parameter: Scale number

La commande 256 retourne l'état et le poids de la balance spécifiée au format de virgule flottante, sans modification de l'affichage. Avec cette commande, les commandes indépendantes au format retournent également une valeur au format virgule flottante. Retourne le poids actuel au format de virgule flottante.

#### **Entrer la tare au format de virgule flottante**

Command: 268, 0x10C Parameter: Scale number Value: Tare weight La commande 268 entre une tare pour la balance sélectionnée au format de virgule flottante. The indicator returns the tare weight as taken, or 0 for no tare.

#### **Lire le poids brut au format de virgule flottante**

Command: 288, 0x120 Parameter: Scale number La commande 288 retourne la valeur de poids brut pour la balance spécifiée, au format de virgule flottante.

#### **Lire le poids net au format de virgule flottante**

Command: 289, 0x121 Parameter: Scale number La commande 289 retourne la valeur de poids net pour la balance spécifiée, au format de virgule flottante.

#### **Lire la tare au format de virgule flottante**

Command: 290, 0x122 Parameter: Scale number La commande 290 retourne la valeur de tare pour la balance spécifiée, au format de virgule flottante.

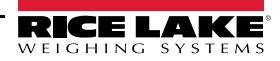

#### **Lire l'affichage actuel au format de virgule flottante**

Command: 293, 0x125

Parameter: Scale number

La commande 293 retourne la valeur de poids pour la balance spécifiée, telle qu'affichée actuellement, au format de virgule flottante. Ceci peut inclure les valeurs de poids brut, de poids net, de tare ou de totalisateur, selon les réglages. La valeur de poids est retournée dans le mode utilisé pour afficher un widget de balance.

#### **Lire le totalisateur au format de virgule flottante**

Command: 294, 0x126

Parameter: Scale number

La commande 294 retourne la valeur de totalisateur pour la balance spécifiée, au format de virgule flottante. L'état de lot est retourné au lieu de l'état de l'indicateur.

#### **Lire le taux de variation au format de virgule flottante**

Command: 295, 0x127

Parameter: Scale number

La commande 295 retourne la valeur actuelle de taux de variation pour la balance spécifiée, au format de virgule flottante. *Cette commande est valable uniquement pour l'indicateur 1280.*

#### **Définir la valeur du point de consigne au format de virgule flottante**

Command: 304, 0x130 Parameter: Setpoint number Value: Setpoint value La commande 320 définit la valeur de point de consigne pour le point de consigne spécifié, au format de virgule flottante. Cette commande est valide uniquement lorsque le point de consigne est configuré et nécessite une valeur de point de consigne. L'état de lot est retourné au lieu de l'état de l'indicateur.

#### **Définir l'hystérésis du point de consigne au format de virgule flottante**

Command: 305, 0x131 Parameter: Setpoint number Value: Hysteresis value

La commande 305 définit la valeur d'hystérésis pour le point de consigne spécifié, au format de virgule flottante. Cette commande est valide uniquement lorsque le point de consigne est configuré et nécessite une valeur d'hystérésis. L'état de lot est retourné au lieu de l'état de l'indicateur.

#### **Définir la largeur de bande du point de consigne au format de virgule flottante**

Command: 306, 0x132 Parameter: Setpoint number

Value: Bandwidth value

La commande 306 définit la valeur de largeur de bande pour le point de consigne spécifié, au format de virgule flottante. Cette commande est valide uniquement lorsque le point de consigne est configuré et nécessite une valeur de largeur de bande. L'état de lot est retourné au lieu de l'état de l'indicateur.

#### **Définir la valeur de compensation de la queue de chute du point de consigne, au format de virgule flottante**

Command: 307, 0x133 Parameter: Setpoint number

Value: Preact value

La commande 307 définit la valeur de compensation de la queue de chute pour le point de consigne spécifié, au format de virgule flottante. Cette commande est valide uniquement lorsque le point de consigne est configuré et nécessite une valeur de compensation de la queue de chute. L'état de lot est retourné au lieu de l'état de l'indicateur.

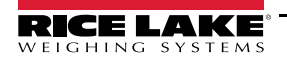

#### **Lire la valeur de point de consigne au format de virgule flottante**

Command: 320, 0x140

Parameter: Setpoint number

La commande 320 retourne la valeur cible pour le point de consigne spécifié, au format de virgule flottante. Cette commande est valide uniquement lorsque le point de consigne est configuré et nécessite une valeur cible. L'état de lot est retourné au lieu de l'état de l'indicateur.

#### **Lire l'hystérésis du point de consigne au format de virgule flottante**

Command: 321, 0x141

Parameter: Setpoint number

La commande 321 retourne la valeur d'hystérésis pour le point de consigne spécifié, au format de virgule flottante. Cette commande est valide uniquement lorsque le point de consigne est configuré et nécessite une valeur d'hystérésis. L'état de lot est retourné au lieu de l'état de l'indicateur.

#### **Lire la largeur de bande du point de consigne au format de virgule flottante**

Command: 322, 0x142

Parameter: Setpoint number

La commande 322 retourne la valeur de largeur de bande pour le point de consigne spécifié, au format de virgule flottante. Cette commande est valide uniquement lorsque le point de consigne est configuré et nécessite une valeur de largeur de bande. L'état de lot est retourné au lieu de l'état de l'indicateur.

#### **Lire la valeur de compensation de la queue de chute du point de consigne au format de virgule flottante**

Command: 323, 0x143

Parameter: Numéro de point de consigne

La commande 323 retourne la valeur de compensation de la queue de chute pour le point de consigne spécifié, au format de virgule flottante. Cette commande est valide uniquement lorsque le point de consigne est configuré et nécessite une valeur de compensation de la queue de chute. L'état de lot est retourné au lieu de l'état de l'indicateur.

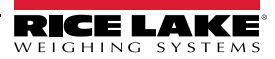

# <span id="page-20-0"></span>**4.0 Annexe**

## <span id="page-20-1"></span>**4.1 Configuration des paramètres réseau**

La configuration des paramètres réseau est réalisée à l'aide d'un navigateur Web ou de l'utilitaire de configuration Anybus IP.

Pour définir les paramètres réseau à l'aide d'un navigateur Web :

Ouvrez un navigateur et entrez l'adresse IP de la carte.

Modifiez un ou plusieurs réglages.

Cliquez sur Store settings.

Pour définir les paramètres réseau à l'aide du programme de configuration Anybus IP.

Ouvrez le programme de configuration disponible sur le CD.

Cliquez sur le bouton Scan si l'appareil ne s'affiche pas dans le menu.

Double-cliquez sur l'appareil. Un menu s'affiche avec les réglages réseau actuels.

Modifiez un ou plusieurs réglages.

Cliquez sur le bouton Set.

Modifiez un ou plusieurs réglages, puis cliquez sur le bouton Set.

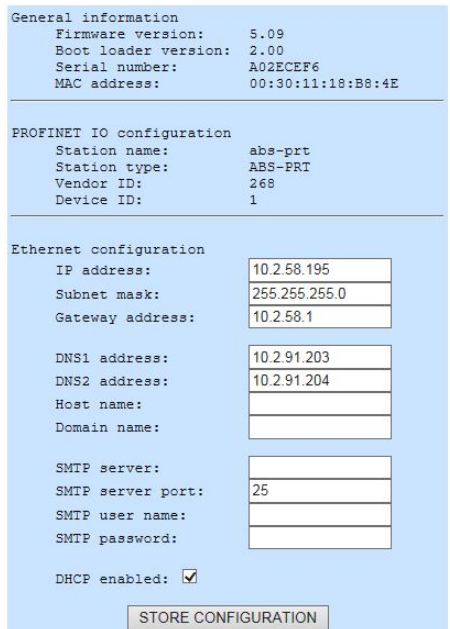

*Illustration 4-1. Écran de configuration PROFINET à l'aide d'un navigateur Web*

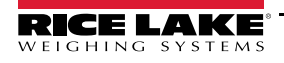

## <span id="page-21-0"></span>**4.2 Procédure de configuration pour indicateur 920i et automate programmable industriel**

Les données d'entrée et de sortie doivent être configurées dans l'automate programmable industriel pour permettre le fonctionnement correct de PROFINET. Contactez Siemens pour obtenir des informations supplémentaires sur la configuration si vous n'êtes pas familiarisé avec ou si vous avez des doutes sur la procédure de configuration. Le [Illustration 4-2](#page-21-3) représente l'écran de configuration avec le logiciel Siemens TIA Portal.

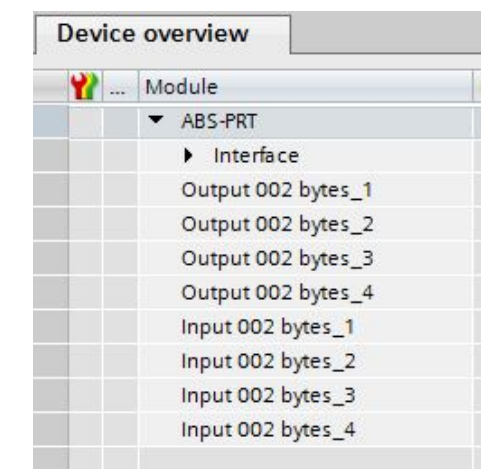

*Illustration 4-2. Configuration E/S de portail TIA Siemens*

<span id="page-21-3"></span>*Les sorties doivent être d'abord affichées au niveau des choix disponibles.* **FA** Remarque

## <span id="page-21-1"></span>**4.3 Fichier GSDML**

Le fichier GSDML pour l'adaptateur PROFINET est inclus sur le CD (réf. 187908) avec l'option. Le fichier GSDML doit être installé sur l'appareil hôte pour permettre les communications avec l'indicateur.

## <span id="page-21-2"></span>**4.4 Spécifications de l'interface PROFINET**

#### **Alimentation électrique**

```
Carte d'adaptateur de bus avec module PROFINET, alimentation CC :
Tension d'alimentation : 6 Vcc, fournie par le 920i bus
Appel de courant type : 270 mA
Consommation d'énergie : 1,62 W
```
Indicateur, Charge CA type :

*920i* Consommation d'énergie (modèle universel, 32 capteurs de charge de 350 ohm) 115 Vca ; 400 mA (46 W) 230 Vca ; 250 mA (58 W)

#### **Spécifications des communications**

Communications réseau PROFINET : Câblage à paires torsadées à 10 ou 100 Mbits/s

#### **Spécifications environnementales**

Température : de –10° à +40° C (14° à 104° F)

# $\epsilon$

L'interface PROFINET est conforme à la directive CEM 89/336/CEE pour les normes européennes EN 50081-2 et EN 61000-6-2.

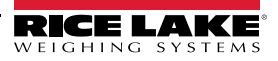

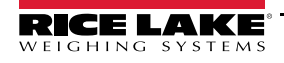

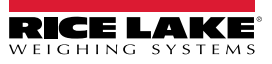

REMARQUE : Ce document a été rédigé à l'origine en anglais. Toute traduction dans une autre langue ne peut être considérée comme la version officielle. En cas de conflit d'interprétation entre la version en anglais et toute traduction, l'original en anglais doit être réputé correct.

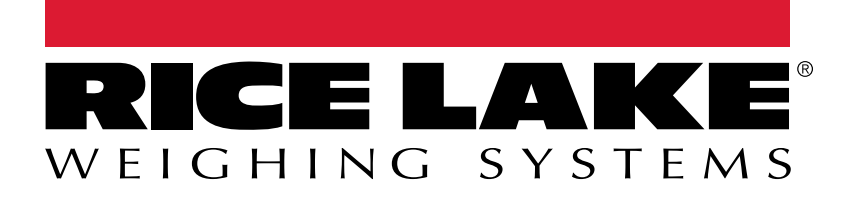

Rice Lake Weighing Systems est une société enregistrée ISO 9001. © Rice Lake Weighing Systems Spécifications sujettes à changement sans préavis.

230 W. Coleman St. • Rice Lake, WI 54868 • USA U.S. 800-472-6703 • Canada/Mexico 800-321-6703 • International 715-234-9171 • Europe +31 (0)26 472 1319

mars 20, 2020 **www.ricelake.com Réf.** 209055 fr-FR Rév. A